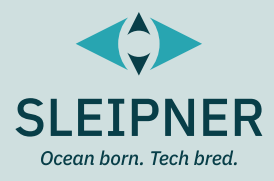

# **Service and Support** *For S-Link Programming Manual*

**6 1307 S-LINK FIRMWARE UPDATE KIT**

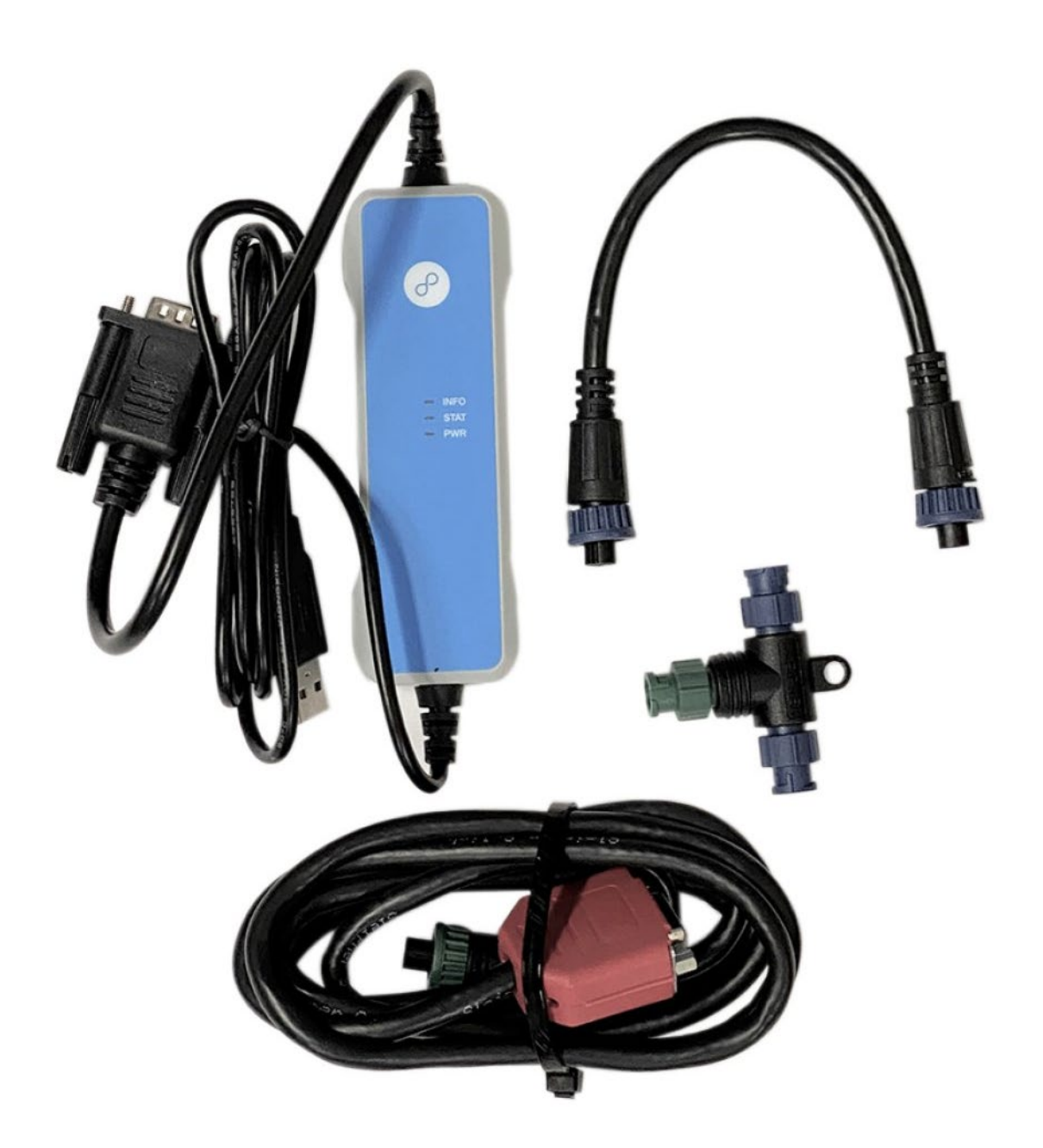

#### **SLEIPNER AS**

P.O. Box 519 N-1612 Fredrikstad Norway www.sleipnergroup.com **DOCUMENT ID: 2922 REVISION: 10 DATE: 2024**

<u>(</u><br>(၃

**LANGUAGE: EN**

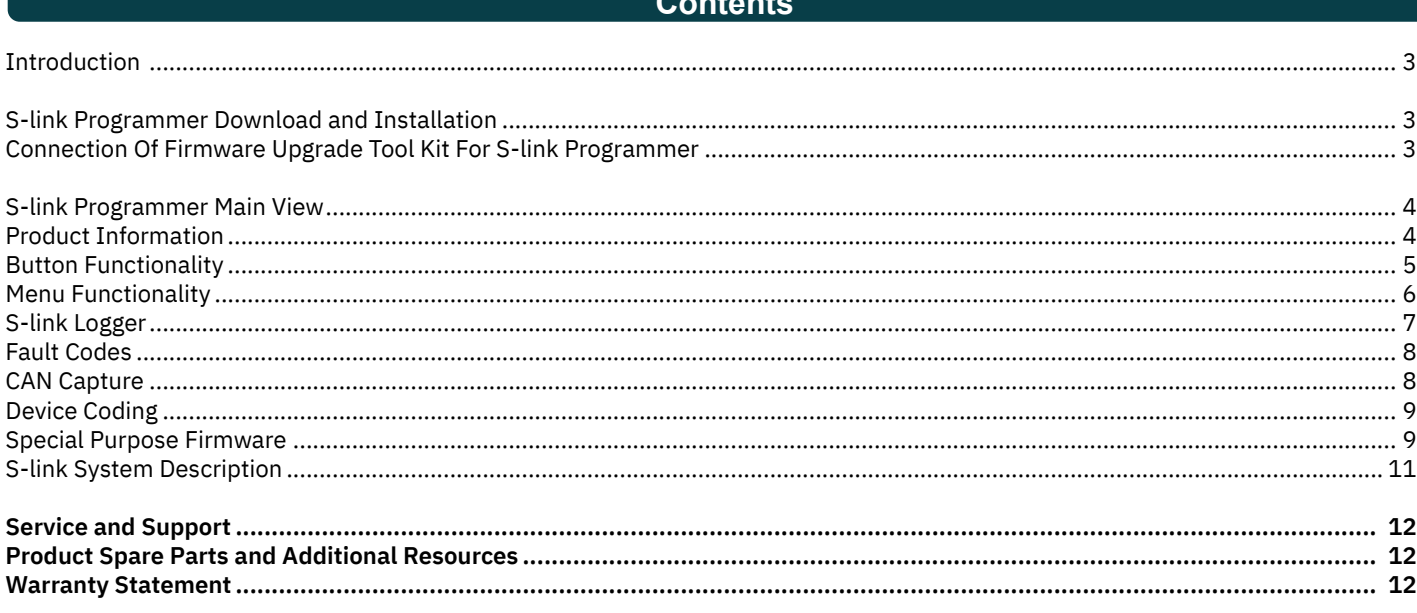

∼

2024

#### **Introduction**

MC\_0737

MC\_0737

MC\_0737

The computer software *S-Link™ Programmer* together with *Firmware Upgrade Tool Kit For S-Link™ Programmer* enables upgrade, diagnostics and configuration of Sleipner S-Link™ products.

S-Link™ is a CAN-based control system used for communication between Sleipner products. The system uses BACKBONE cables as a common power and communication bus with separate SPUR cables to each connected unit. See the chapter *S-Link™ System Description* for more information about S-Link™.

#### **S-link Programmer Download and Installation**

1. Download the latest version of S-Link™ Programmer.

https://www.sleipnergroup.com/thruster-systems/installation-parts/tools/firmware-upgrade-tool-kit-for-s-link-programmer

- 2. Unzip the fi le and run SLI.msi. Ensure you have administrator privileges when executing the installer.
- 3. Go through the installation Wizard.

#### **Requirements:**

- Microsoft .NET V4.0 or newer.
- Supported operating systems: Windows 7, 8 10, 11.

### **Connection Of Firmware Upgrade Tool Kit For S-link Programmer**

The *Firmware Upgrade Tool Kit for S-Link™ Programmer* contains a USB to CAN dongle and cables for connecting the USB dongle to an S-Link™ BACKBONE cable.

- 1. Connect the USB to CAN dongle between a computer with S-Link™ Programmer installed and the S-Link™ bus, according to the wiring diagram shown below.
- 2. Power up all S-Link™ devices and ensure that the power supply to the S-Link™ bus is turned on. If an automatic main switch is present, it will engage when the S-Link™ Programmer is launched on a computer connected to the S-Link™ bus.

#### **Requirement:**

• Firmware upgrade tool kit for S-Link™ Programmer, order no. 6 1307 https://www.sleipnergroup.com/thruster-systems/installation-parts/tools/firmware-upgrade-tool-kit-for-s-link-programmer

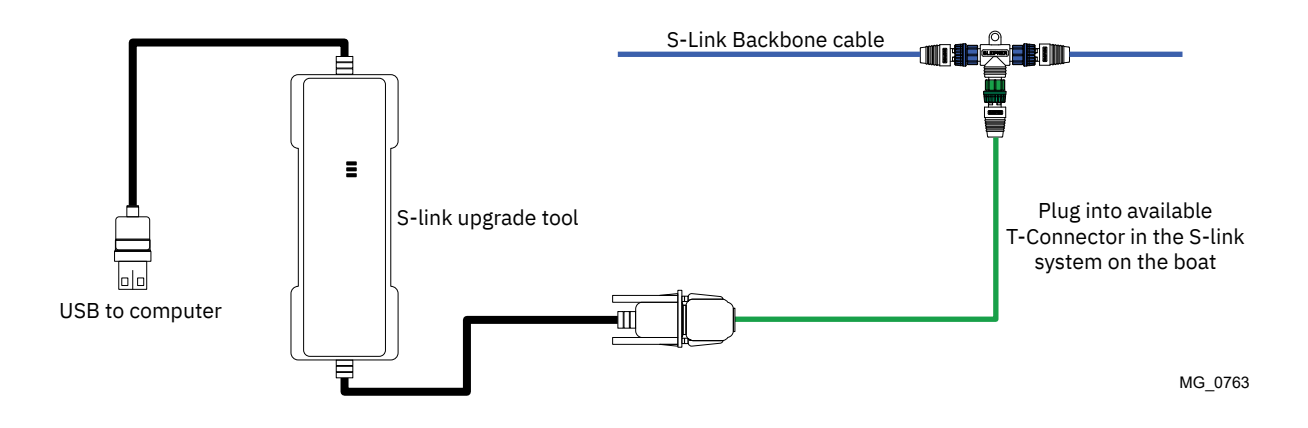

### **S-link Programmer Main View** Manner Main 2008 MELOT37

The functionality available in the S-Link™ Programmer is determined by the user-level. A user key can be entered for access to extended functionality. Available functionality is accessible through menu options and buttons.

The default user level gives access to the following features:

- Firmware Upgrade
- Device Control
- Special Purpose Firmware

Other functionality described in this manual requires a user key. If required, please contact your local representative to apply for a user-key, www.sleipnergroup.com/support/map

See *Menu Functionality* chapter for information on how to enter the user key.

The main view of S-Link™ Programmer with default user-level is shown below. Detailed information on all connected S-Link™ products is listed. By clicking on one of the listed products the product is selected and marked in blue.

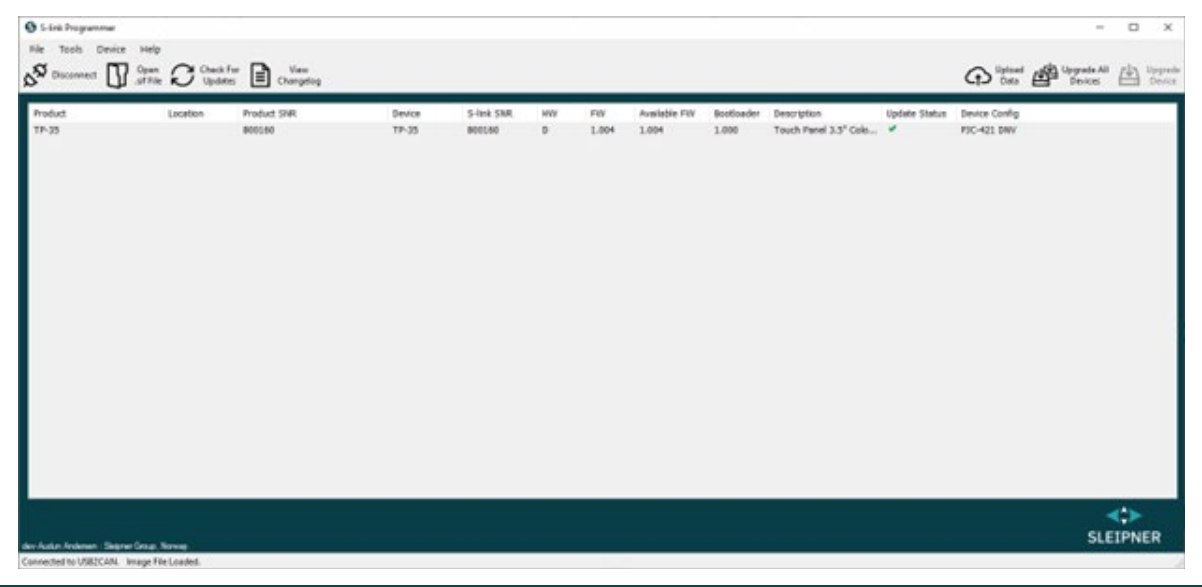

#### **Product Information** MC\_0737

The table below describes the product information listed for connected products.

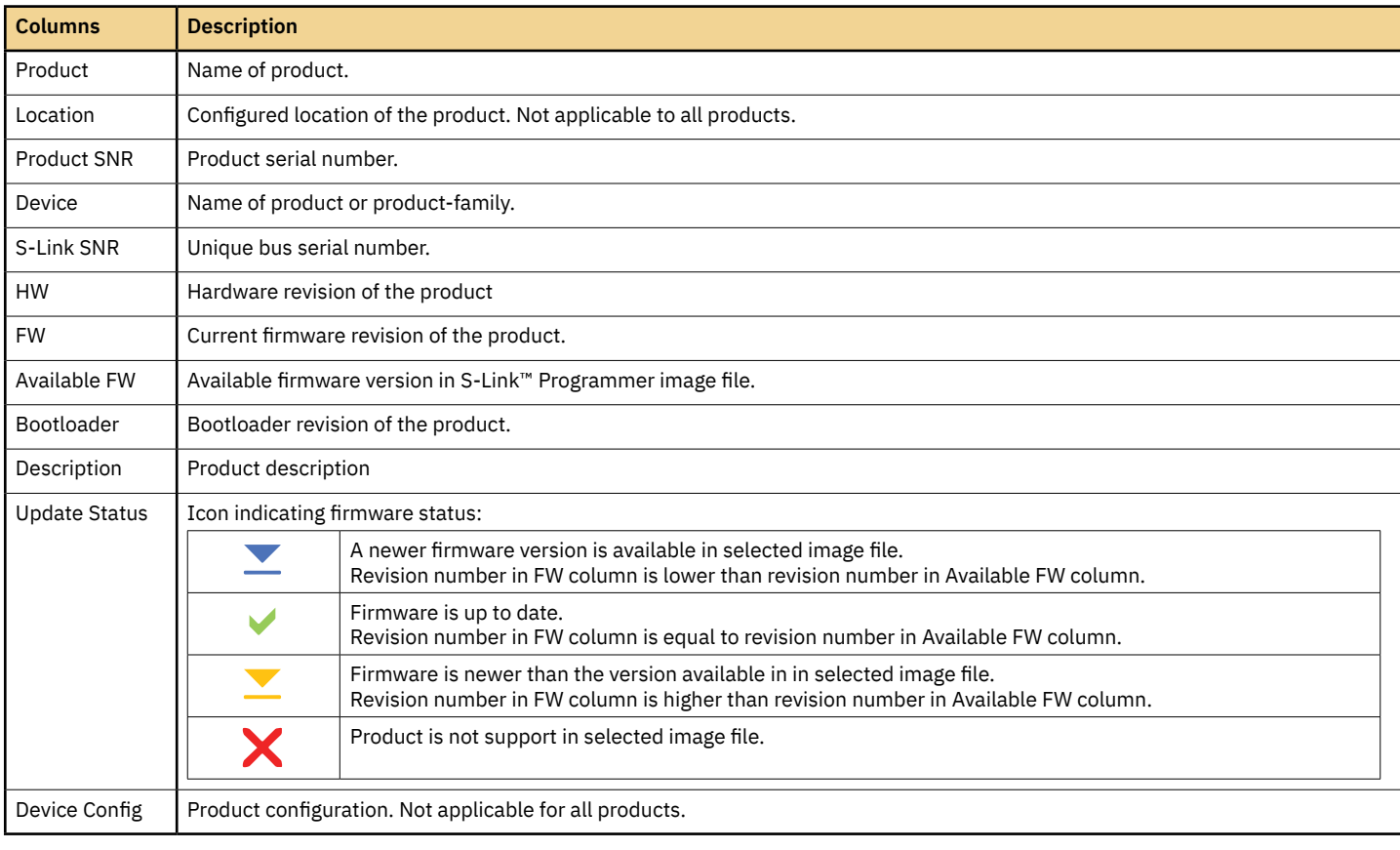

### **Button Functionality** MC\_0737

This section describes the functionality available through the button interface. The *Device Control* button will only be shown if the selected product

supports this functionality.

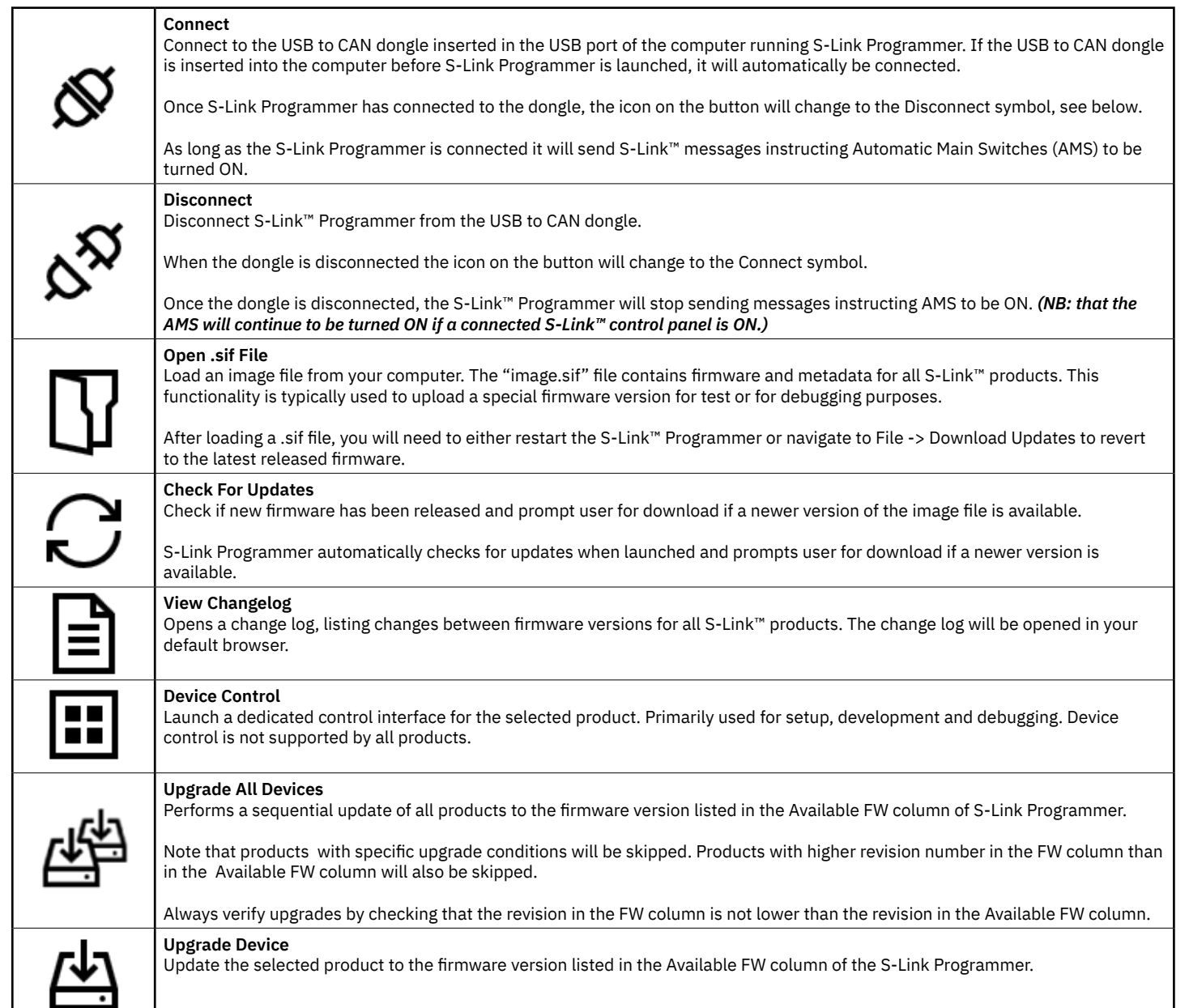

A user key is required to enable the following functionality. *Fault Codes* and *Logger buttons* are only visible if the selected product supports this functionality.

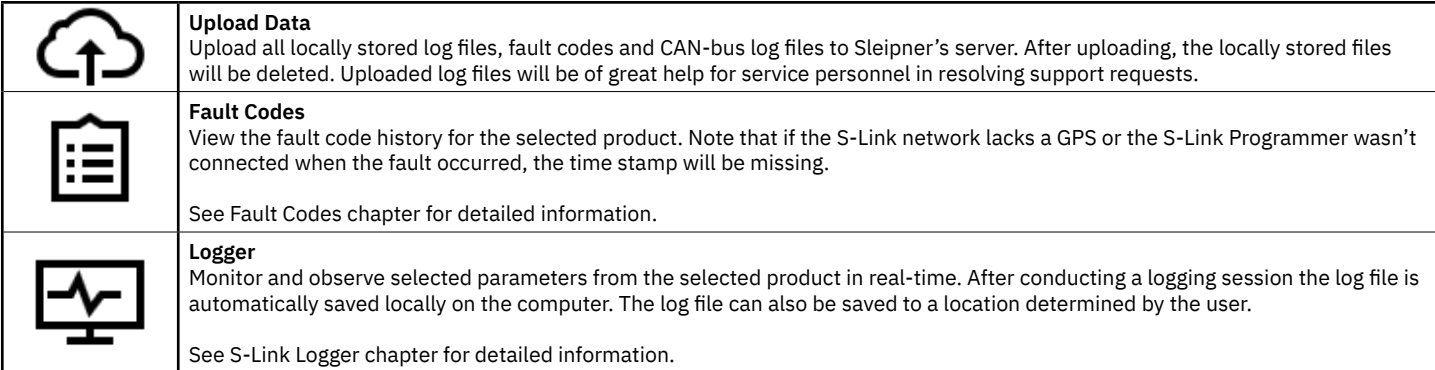

## **Menu Functionality** Manual Control of MC<sub>LO737</sub>

This section describes the functionality available in the menu bar. Some of the menu options will not be listed if a product is not selected or the

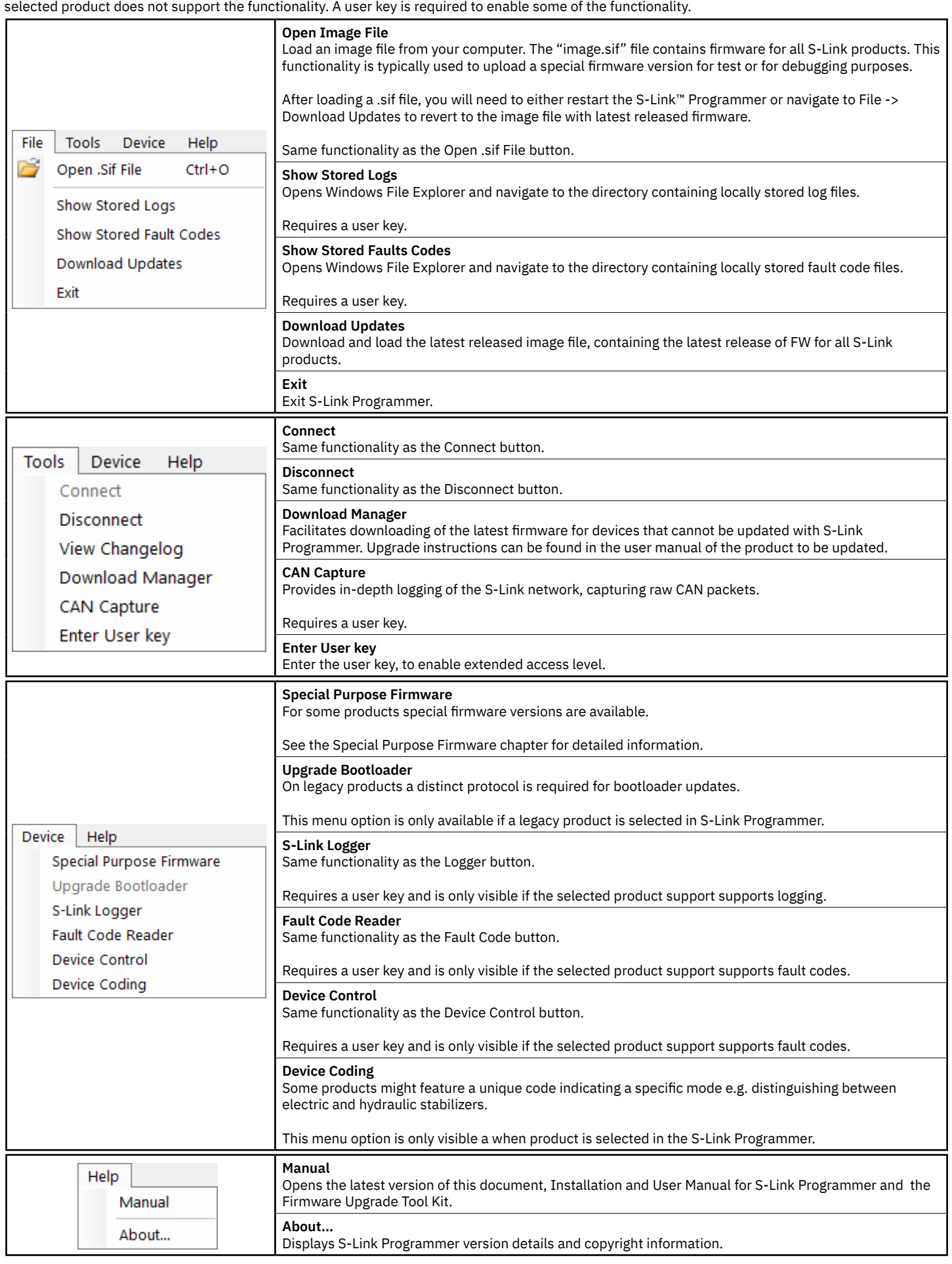

6 S-Link **2922** - **10 2024**

#### **S-link Logger** Material Material Material Material Material Material Material Material Material Material Materia

The S-Link logger enables monitoring and storing of key parameters from S-Link products and can be used for:

- Performance analysis
- Troubleshooting and testing
- Gaining insights in device behaviour under precise conditions

During installation and commissioning, logs can be recorded when running specific tests to verify and document proper performance.

Together with Fault Codes, logging is a powerful tool for troubleshooting and resolving potential faults. Note that logging is not supported by all S-Link products.

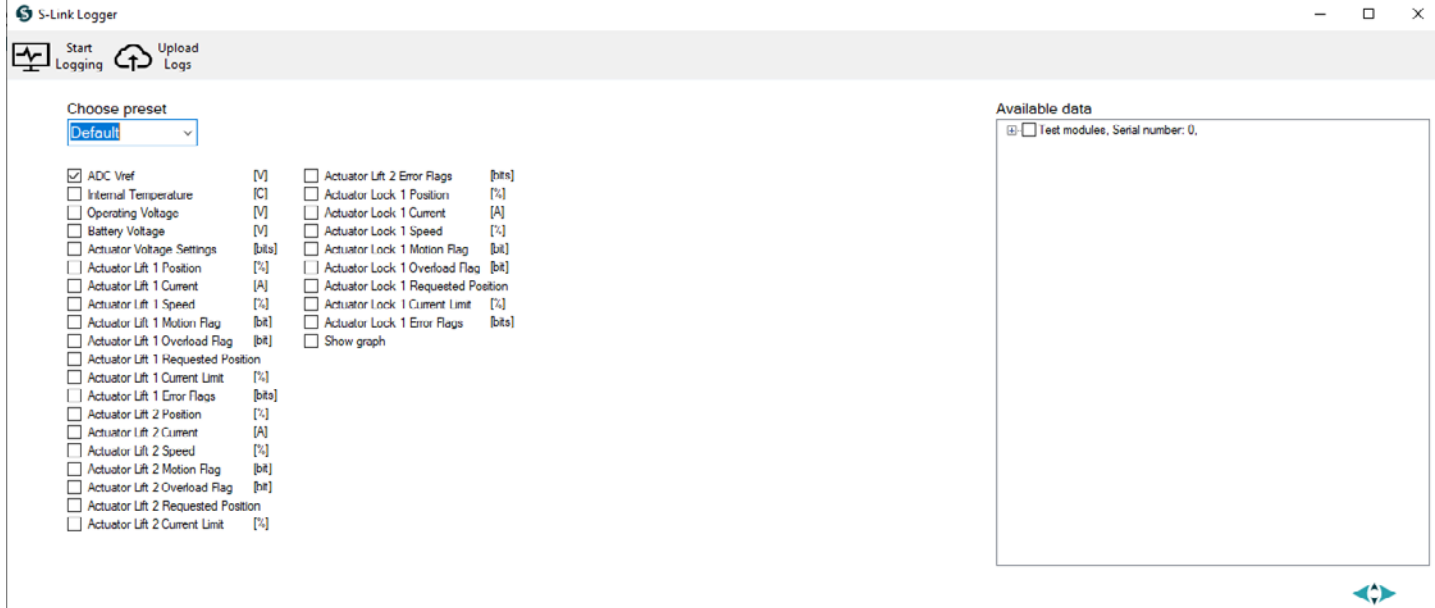

**SLEIPNER** 

The Logger window list parameters that can be selected for logging. The type of available parameters will vary for different S-Link products. For some products different pre-sets of parameters are defined.

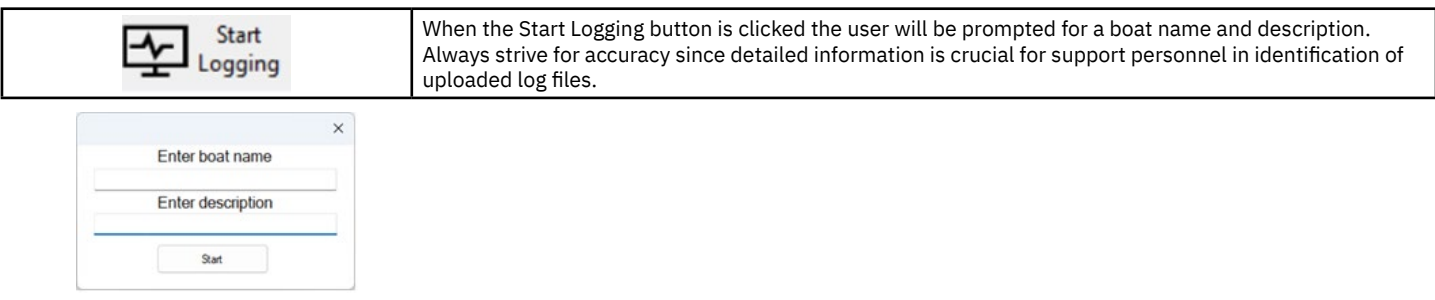

Logging is started by clicking Start Logging and the duration of the log session will be displayed below Logging duration. Once the logging has been started the Start Logging button is replaced with a Stop Logging button and the Show Graph button will be available.

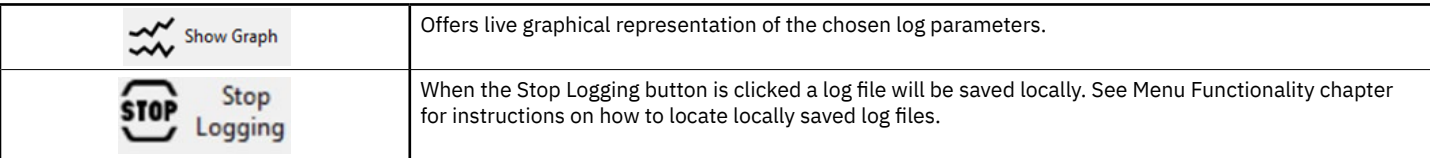

Once the logging is stopped the Upload data and Save As button will be available.

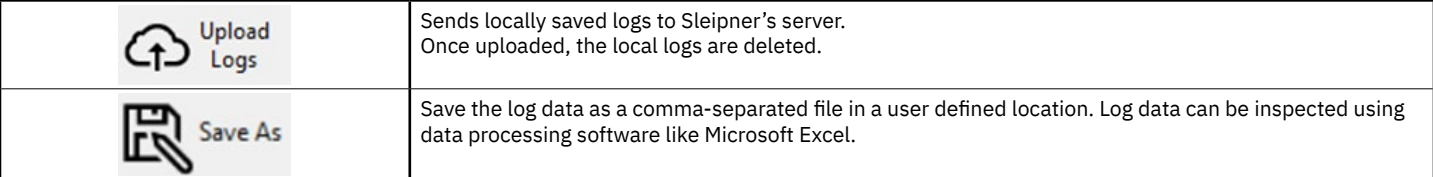

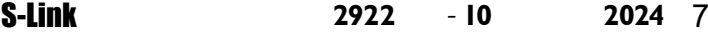

#### **Fault Codes**

The Fault Code Reader is a diagnostic tool for S-Link products. If a fault occurs, a fault code is stored in the product's permanent memory together with relevant parameters. The number and type of parameters to be stored depends on the product type.

The Fault Code Reader provides access to fault code history and enables saving of fault code files on a computer, and uploading to Sleipner's server. One product must be selected in the main view of the S-Link Programmer to be able to open the Fault Code Reader. It is only the fault code history of the selected device that is shown. To view fault code history of another product the Fault Code Reader window must be closed before a new product is selected.

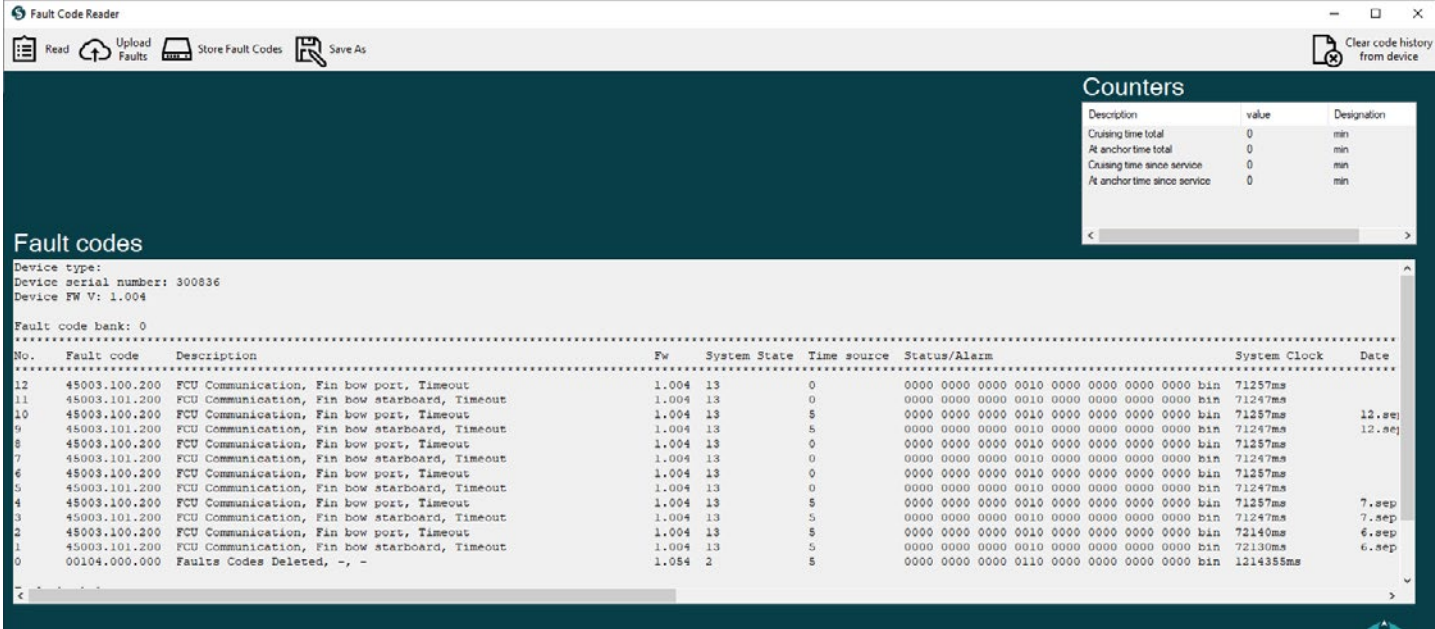

SLEIPNER

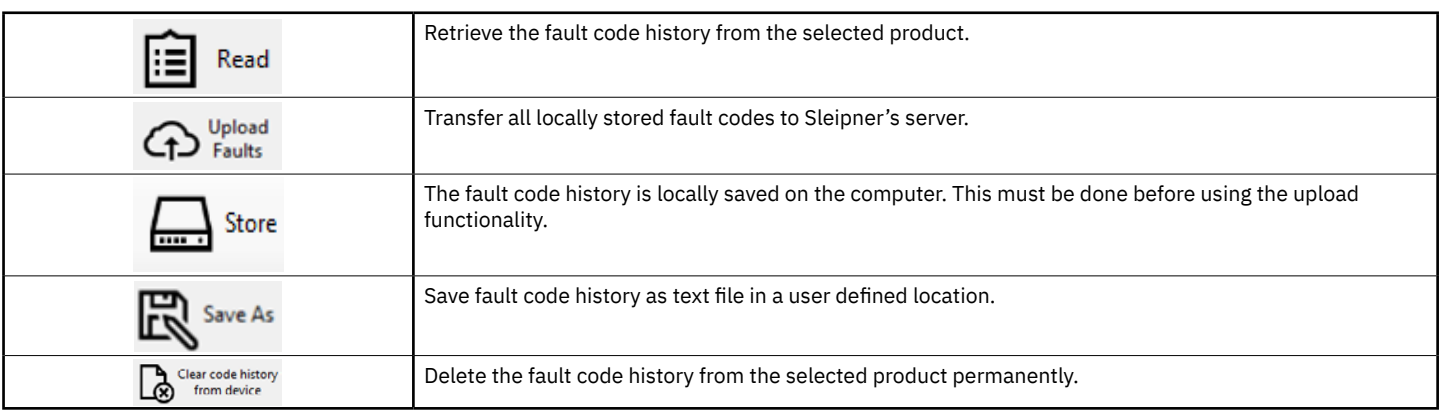

The Counters section in the upper right corner of Fault Coder Reader can display the duration of different events or the number of time different events have occurred. The type of parameters displayed in the counter sections is product dependent.

#### **CAN Capture**

MC\_0737

CAN Capture is a tool designed for monitoring all activity on the S-Link CAN network. Its primary function is to assist in diagnosing potential network issues.

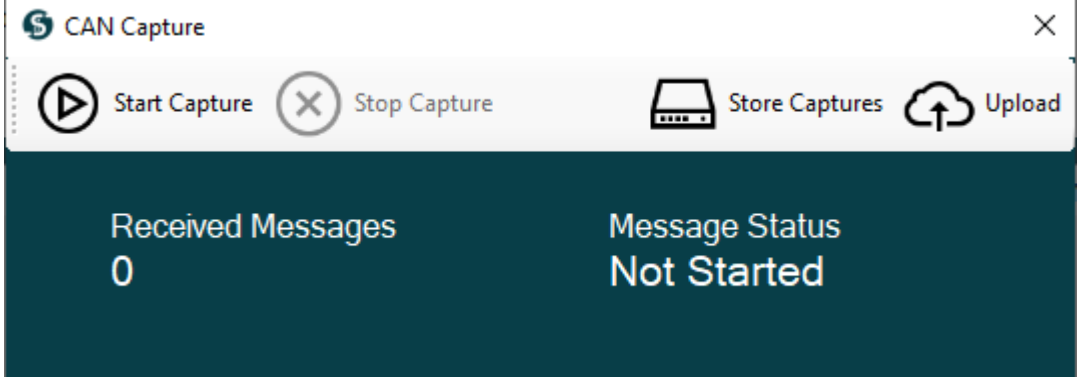

#### **CAN Capture**

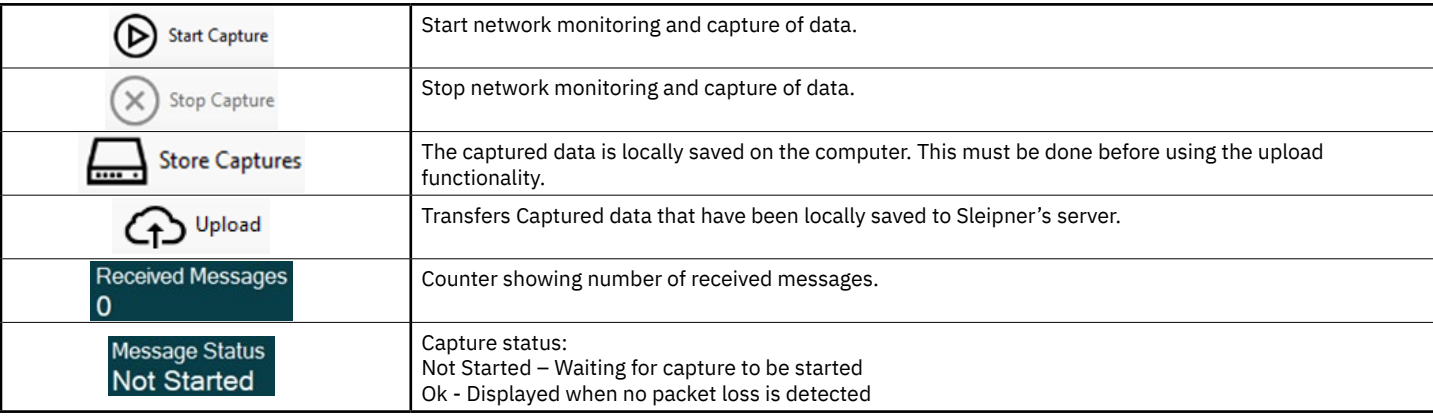

#### **Device Coding**

MC\_0737

The Device Coding tool enables modification of the Coding parameter within a product. It is utilized when a device demands a specific firmware line variant without necessitating a unique hardware or device identifier. Modifying the code will transition the device into bootloader mode, necessitating an update.

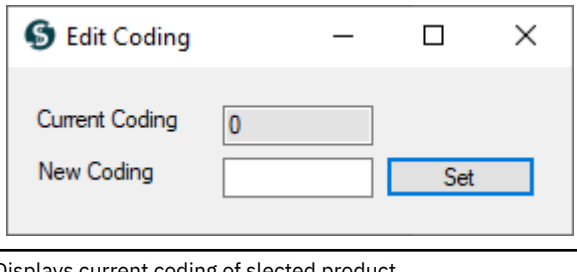

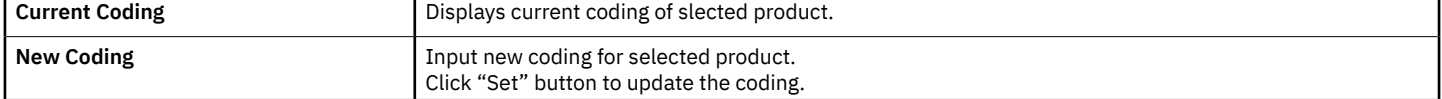

### **Special Purpose Firmware**

MC\_0737

The Special Purpose Firmware enables distribution of specialized firmware versions for selected products. This might be necessary for test versions, pre-releases, or specific conditions.

Note that upgrading to special purpose firmware should only be done after instructions from Sleipner. Unintentional upgrades to special purpose firmware can lead to unpredictable product behaviour.

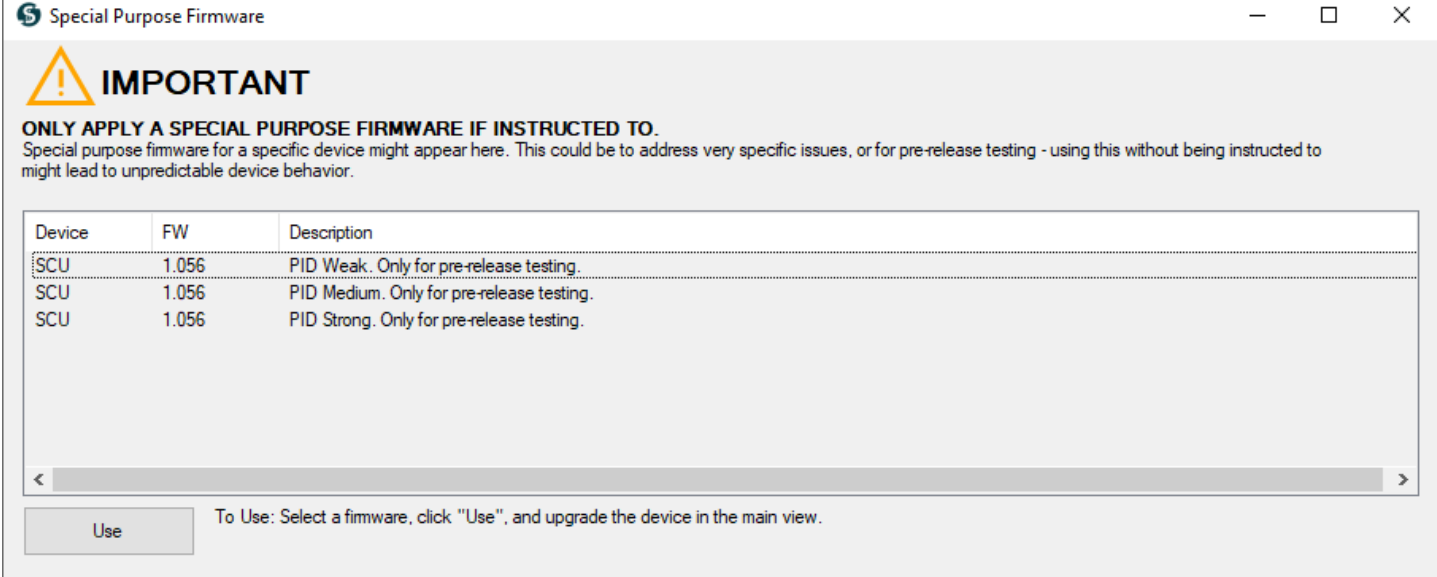

#### **Special Purpose Firmware** Manual Community MC\_0737

#### Follow the below procedure to upgrade to a special purpose firmware:

- 1. In the main view of the S-Link™ Programmer select one product of the product type to be upgraded with special purpose firmware.
- 2. Open the Special Purpose Firmware window via the menu.
- 3. Click on the FW version to be uploaded. Ensure you understand the provided description thoroughly before proceeding.
- 4. Click the "Use" button (the Special Purpose Firmware window will close).
- 5. All connected products of the type that have a special purpose firmware loaded will now have that FW version shown in the Available FW column in the main view of the S-Link Programmer.
- 6. In the main view of the S-Link Programmer, select the product that shall be upgraded and click on Upgrade Device. Repeat for all product that are to be upgraded.

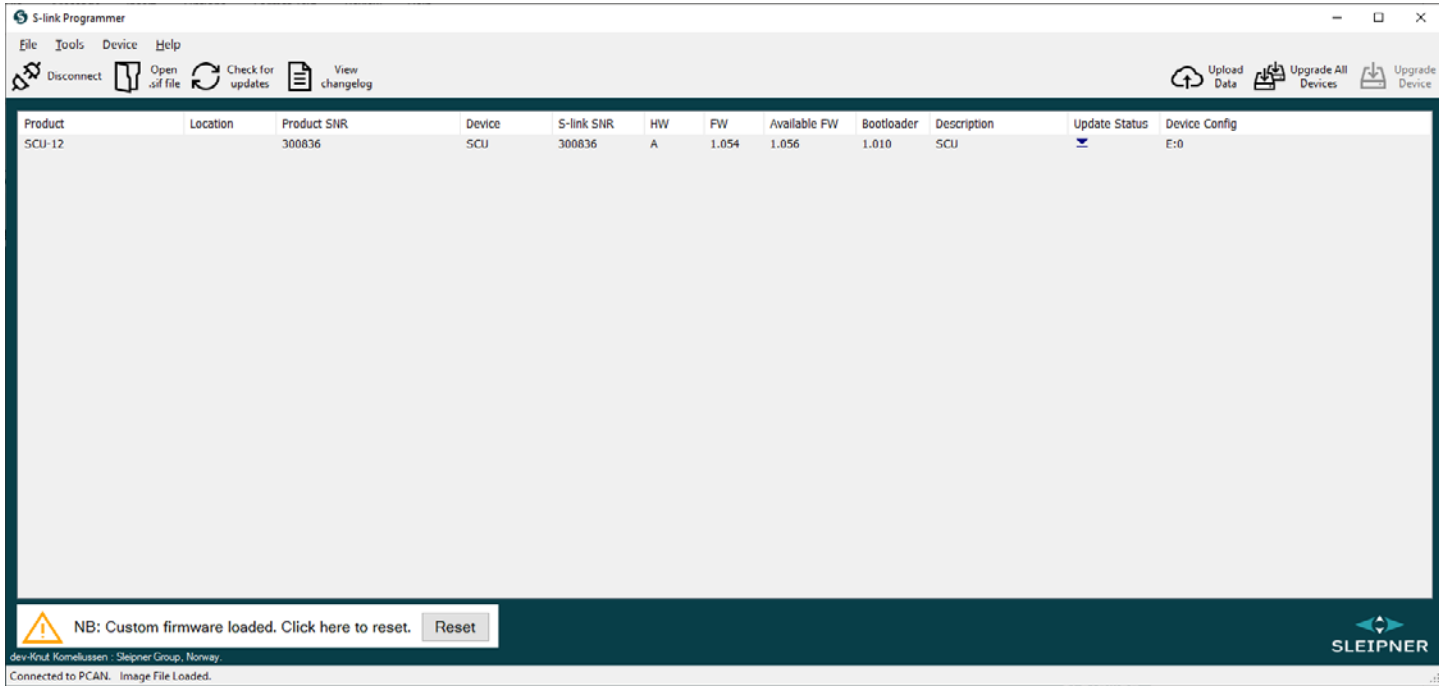

#### **Reverting to default firmware:**

- 1. After loading special firmware, a button for resetting loaded special firmware versions will appear at the bottom of the main view of S-Link Programmer.
- 2. Click this button to revert to the default firmware version. The revision number in the Available FW column will change.
- 3. Upgrade all products that are to be reverted using the Upgrade Device command.

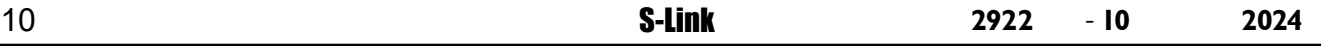

### **S-Link System Description** Manual Manual MC\_0120

S-Link is a CAN-based control system used for communication between Sleipner products installed on a vessel. The system uses BACKBONE Cables as a common power and communication bus with separate SPUR Cables to each connected unit. Only one S-Link POWER cable shall be connected to the BACKBONE Cable. Units with low power consumption are powered directly from the S-Link bus.

#### **Main advantages of S-Link system:**

- Compact and waterproof plugs.
- BACKBONE and SPUR Cables have different colour coding and keying to ensure correct and easy installation. BACKBONE Cables have blue connectors and SPUR Cables have green connectors.
- Different cable lengths and BACKBONE Extenders make the system scalable and flexible to install.

#### **Installation of S-Link cables:**

Select appropriate cables to keep the length of BACKBONE- and SPUR Cables to a minimum. In case of planned installation with total BACKBONE Cable length exceeding 100 meters please consult your local distributor. The S-Link cables should be properly fastened when installed to avoid sharp bend radius, cable chafing and undesired strain on connectors. Locking mechanism on connectors must be fully closed. To ensure long lifetime, cables, T-Connectors and Extenders should not be located so that they are permanently immersed in water or other fluids. It is also recommended to install cables such that water and condensation do not run along the cables and into the connectors.

The POWER Cable should ideally be connected around the middle of the BACKBONE bus to ensure an equal voltage drop at each end of the BACKBONE Cable. The yellow and black wire in the POWER Cable shall be connected to GND and the red wire connected to +12VDC or +24VDC.

To reduce the risk of interference, avoid routing the S-Link cables close to equipment such as radio transmitters, antennas or high voltage cables. The backbone must be terminated at each end with the END Terminator.

SPUR cables can be left unterminated to prepare for the installation of future additional equipment. In such cases, ensure to protect open connectors from water and moisture to avoid corrosion in the connectors.

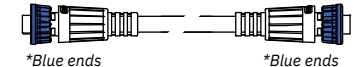

#### **BACKBONE Cable**

Forms the communication and power bus throughout a vessel. Available in different standard lengths. *\*Blue ends*

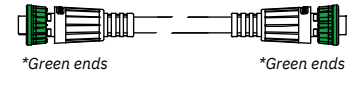

Used to connect S-Link compliant products to the backbone cable. One SPUR Cable must be used for each connected component, with no exceptions. Recommended to be as short as practically possible. Available in different standard lengths.

![](_page_10_Figure_17.jpeg)

*\*Blue ends \*Blue ends*

**T-Connector**

Used for connection of SPUR or POWER Cable to the BACKBONE Cable. One T-Connector for each connected cable.

### *\*Blue ends \*Blue ends* **BACKBONE Extender**

Connects two BACKBONE Cables to extend the length.

m *\*Green ends*

#### **POWER Cable**

Required in all installations for connection of BACKBONE Cable to a power supply and should be protected with a 2A fuse.

![](_page_10_Picture_25.jpeg)

**END Terminator** Must be one at each end of

the BACKBONE bus.

![](_page_10_Figure_28.jpeg)

#### **4-Port T-Connector**

The 4-PORT T-connector allows multiple SPUR Cables to be connected. The 4-PORT T-connector comes with two sealing caps to protect unused ports.

![](_page_10_Figure_31.jpeg)

### **Service and Support**

**Find your local professional dealer from our certified worldwide network for expert service and support. visit our website www.sleipnergroup.com/support**

#### **Product Spare Parts and Additional Resources**

MC\_0024

MC\_0024

### **For additional supporting documentation, we advise you to visit our website www.sleipnergroup.com and find your Sleipner product.**

#### **Warranty statement**

MC\_0024

- 1. Sleipner Motor AS (The "Warrantor") warrants that the equipment (parts, materials, and embedded software of products) manufactured by the Warrantor is free from defects in workmanship and materials for purpose for which the equipment is intended and under normal use and maintenance service (the "Warranty").
- 2. This Warranty is in effect for two years (Leisure Use) or one year (Commercial and other Non-leisure Use) from the date of delivery/purchase by the end user, with the following exceptions;
	- (a) For demonstration vessels, or vessels kept on the water, the dealer is considered as the end user from 6 months after their launch of the vessel;

(b) The warranty period starts no later than 18 months after the first launch of the vessel.

 Please note that the boat manufacturer and dealer must pay particular attention to correct maintenance and service both by the products manuals as well as general good practice for the location the boat is kept in the period the boat is in their care. In cases where the 6 and 18 months grace periods for boat builders and dealers are passed, it is possible to obtain a full warranty upon inspection and approval of the warrantor or such representative

- 3. Certain parts, classified as wearable or service parts, are not covered by the warranty. A failure to follow the required maintenance and service work as described in the product manual render all warranty on parts or components directly or indirectly affected by this void. Please also note that for some parts, time is also a factor separately from actual operational hours.
- 4. This Warranty is transferable and covers the equipment for the specified warranty period.
- 5. The warranty does not apply to defects or damages caused by faulty installation or hook-up, abuse or misuse of the equipment including exposure to excessive heat, salt or fresh water spray, or water immersion except for equipment specifically designed as waterproof. 6. In case the equipment seems to be defective, the warranty holder (the "Claimant") must do the following to make a claim:
- (a) Contact the dealer or service centre where the equipment was purchased and make the claim. Alternatively, the Claimant can make the claim to a dealer or service centre found at www.sleipnergroup.com. The Claimant must present a detailed written statement of the nature and circumstances of the defect, to the best of the Claimant's knowledge, including product identification and serial nbr., the date and place of purchase and the name and address of the installer. Proof of purchase date should be included with the claim, to verify that the warranty period has not expired;

 (b) Make the equipment available for troubleshooting and repair, with direct and workable access, including dismantling of furnishings or similar, if any, either at the premises of the Warrantor or an authorised service representative approved by the Warrantor. Equipment can only be returned to the Warrantor or an authorised service representative for repair following a pre-approval by the Warrantor's Help Desk and if so, with the Return Authorisation Number visible postage/shipping prepaid and at the expense of the Claimant.

7. Examination and handling of the warranty claim:

 (a) If upon the Warrantor's or authorised service Representative's examination, the defect is determined to result from defective material or workmanship in the warranty period, the equipment will be repaired or replaced at the Warrantor's option without charge, and returned to the Purchaser at the Warrantor's expense. If, on the other hand, the claim is determined to result from circumstances such as described in section 4 above or a result of wear and tear exceeding that for which the equipment is intended (e.g. commercial use of equipment intended for leisure use), the costs for the troubleshooting and repair shall be borne by the Claimant;

 (b) No refund of the purchase price will be granted to the Claimant, unless the Warrantor is unable to remedy the defect after having a reasonable number of opportunities to do so. In the event that attempts to remedy the defect have failed, the Claimant may claim a refund of the purchase price, provided that the Claimant submits a statement in writing from a professional boating equipment supplier that the installation instructions of the Installation and Operation Manual have been complied with and that the defect remains.

- 8. Warranty service shall be performed only by the Warrantor, or an authorised service representative, and any attempt to remedy the defect by anyone else shall render this warranty void.
- 9. No other warranty is given beyond those described above, implied or otherwise, including any implied warranty of merchantability, fitness for a particular purpose other than the purpose for which the equipment is intended, and any other obligations on the part of the Warrantor or its employees and representatives.
- 10. There shall be no responsibility or liability whatsoever on the part of the Warrantor or its employees and representatives based on this Warranty for injury to any person or persons, or damage to property, loss of income or profit, or any other incidental, consequential or resulting damage or cost claimed to have been incurred through the use or sale of the equipment, including any possible failure or malfunction of the equipment or damages arising from collision with other vessels or objects.
- 11. This warranty gives you specific legal rights, and you may also have other rights which vary from country to country.

#### **Patents**

At Sleipner we continually reinvest to develop and offer the latest technology in marine advancements. To see the many unique designs we have patented visit our website www.sleipnergroup.com/patents

12 S-Link **2922** - **10 2024**

MC\_0024

![](_page_12_Picture_12.jpeg)

![](_page_12_Picture_13.jpeg)

![](_page_13_Picture_18.jpeg)

![](_page_14_Picture_10.jpeg)

![](_page_14_Picture_11.jpeg)

**© Sleipner Group,** All rights reserved The information given in the document was right at the time it was published. However, Sleipner Group cannot accept liability for any inaccuracies or omissions it may contain. Continuous product improvement may change the product specifications without notice. Therefore, Sleipner Group cannot accept liability for any possible differences between product and document.

**Learn more about our products at www.sleipnergroup.com**

![](_page_15_Picture_2.jpeg)

**SLEIPNER GROUP** P.O. Box 519 N-1612 Fredrikstad Norway

www.sleipnergroup.com